# TAB-9701

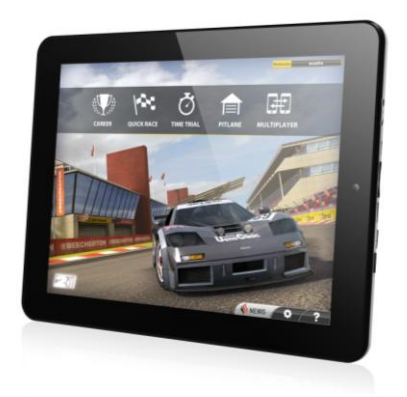

Guide de l'utilisateur

Pour information & support technique, www.lenco.eu

## **Sommaire**

- 1 Introduction
- 2. Précautions de sécurité
- 3 Présentation générale
	- 3.1 Touches
	- 3.2 Allumer et éteindre l'appareil
	- 3.3 Charger la batterie
	- 3.4 Navigation
	- 3.5 Écran d'accueil
- 4 Fonctionnalités
	- 4.1 Musique
	- 4.2 Vidéos
	- 4.3 Photos
	- 4.4 Navigateur
	- 4.5 Appareil photo
	- 4.6 Calculatrice
	- 4.7 Agenda
	- 4.8 Horloge
	- 4.9 Téléchargements
	- 4.10 E-mail
	- 411 Gestionnaire de fichiers
	- 4.12 Recherche
- 5 Paramètres
	- 5.1 Wi-Fi
	- 5.2 Consommation des données
	- 5.3 Son
- 5.4 Affichage
	- 5.5 Stockage
	- 5.6 Batterie
	- 5.7 Applications
- 5.8 Comptes et synchro
	- 5.9 Services de localisation
	- 5.10 Sécurité
	- 5.11 Langue et saisie
	- 5.12 Sauvegarder et réinitialiser
	- 5.13 Date et heure
	- 5.14 Accessibilité
	- 5.15 Options pour les développeurs
	- 5.16 A propos de la tablette
- 6 Connexions USB à l'ordinateur
- 7 Caractéristiques
- 8 Dépannage

# **1. Introduction**

Félicitations pour l'achat de ce lecteur !

Cet appareil contient une module Wi-Fi hautes performances, un gyroscope et prend en charge les clefs 3G USB. C'est aussi un lecteur portable multimédia et vous offrira des heures de divertissement. Il prend en charge les photos, vidéos, la musique, les E-book, les jeux, la messagerie instantanée et bien plus encore. En outre, il peut être personnalisé selon vos goûts pour en faire un appareil unique.

Ce manuel contient d'importantes informations de sécurité et d'utilisation à respecter pour éviter les accidents. Veuillez lire ce manuel avec attention et conservez-le pour référence future.

# **2. Précautions de sécurité**

- Pour utiliser ce lecteur en toute sécurité, veuillez lire ce manuel avec attention et respecter les informations données.
- Ne jamais utiliser le lecteur en conduisant ou en utilisant un quelconque type de véhicule, car cela pourrait causer des accidents. Ceci est illégal dans de nombreuses régions. Prêtez attention à votre environnement lorsque vous utilisez le lecteur en extérieur, particulièrement lorsque vous traversez la rue.
- N'écoutez pas la musique à haut volume avec un casque, car cela pourrait endommager votre écoute définitivement.
- Gardez le lecteur propre et ne le rangez pas à proximité de sources de chaleur ou dans un environnement sale. humide ou mouillé. Ne pas placer à la lumière directe du soleil.
- Ne placez pas le lecteur dans des environnements extrêmement chauds, (plus de 40°C), en évitant particulièrement les voitures aux fenêtres fermées en été.
- Ne placez pas le lecteur à proximité de champs

électromagnétiques puissants.

- N'allumez pas l'appareil dans les lieux où les équipements sans fil sont interdits, ou là où l'appareil est susceptible de créer des interférences et donc dangers.
- Manipulez les boutons avec précaution. N'exercez pas de pression trop forte sur les boutons ou sur l'écran pour ne pas endommager le lecteur.
- N'utilisez le lecteur dans les zones où les appareils électroniques sont interdits, dans un avion par exemple.
- N'utilisez pas le lecteur dans des environnements très secs, car cela favorise les décharges électrostatiques, qui sont dangereuses pour le lecteur.
- Ne faites pas subir au lecteur des chocs violents.<br>• Ne faites pas tomber l'appamile, Cela pourrait on
- Ne faites pas tomber l'appareil. Cela pourrait entraîner des dommages
- N'essayez pas de démonter ou de réparer ce produit par vous-même. Les réparations ne peuvent être effectuées que par le personnel qualifié
- Nous ne pouvons en aucun cas être tenus pour responsables d'une éventuelle perte de données, pour cause de dommages, réparation ou autre
- Débranchez toujours l'appareil de la prise secteur avant de le nettoyer
- Pour éviter les défaillances logicielles, veillez à ne jamais déconnecter le lecteur d'un PC pendant le téléchargement, envoi de données ou formatage
- Utilisez un chiffon non pelucheux, légèrement humide pour nettoyer l'appareil. Ne démontez pas le lecteur et n'utilisez pas d'alcool, diluant ou benzine pour le nettoyage de ses surfaces

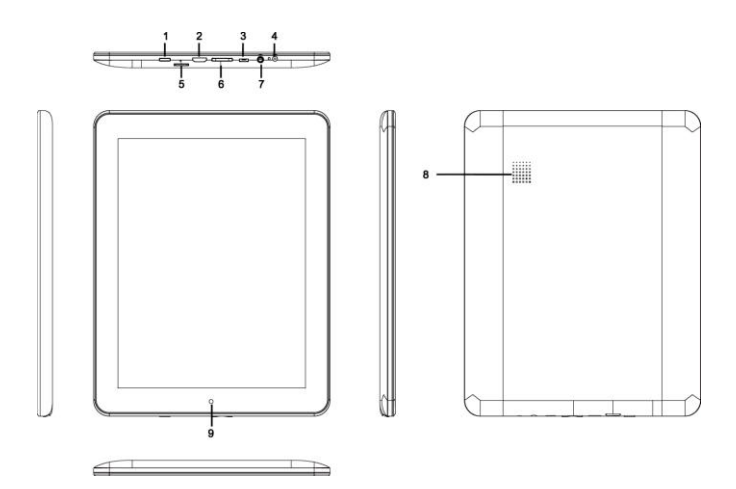

**3. Présentation générale**

# **3.1 Touches**

- 1) Bouton on/off
- 2) Port HDMI
- 3) Port USB
- 4) Port CC
- 5) Port MicroSD
- 6) Volume
- 7) Prise casque
- 8) Haut-parleur
- 9) Appareil photo

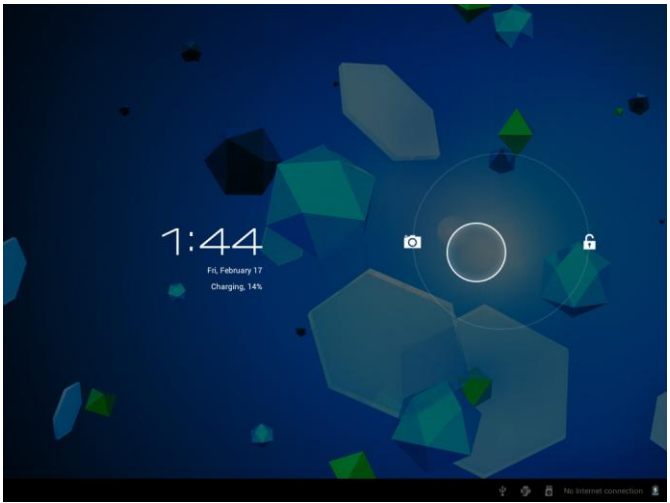

3.2 Allumer et éteindre l'appareil

Remarque : Après allumage de l'appareil, l'écran de verrouillage sera présenté. Gardez le doigt appuyé dessus pour Déverrouiller.

### **3.3 Charger la batterie**

Important : La batterie doit être chargée pendant au moins 4 à 5 heures avant la première utilisation.

### **3.4 Navigation**

Navigation à l'écran

L'écran tactile permet une navigation souple et rapide. Touchez la surface de l'écran du doigt pour sélectionner divers menus et applications, ou pour naviguer dans votre appareil.

# **3.5 Écran d'accueil**

L'écran d'accueil vous donne un aperçu du contenu de votre appareil et vous donne accès à ses fonctionnalités et applications.

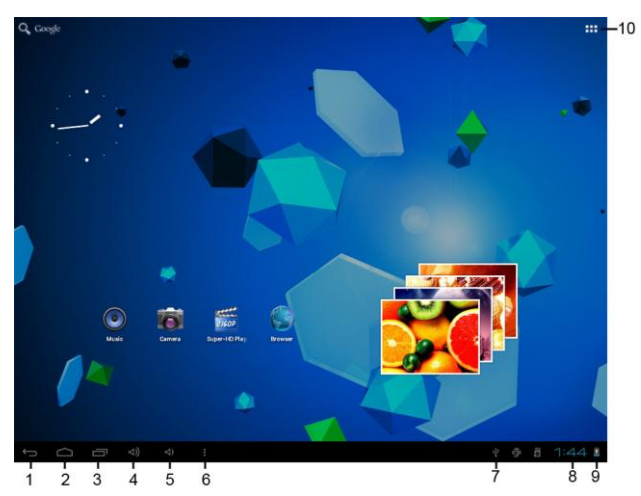

- 1. Bouton Retour
- 2. Écran d'accueil
- 3. Navigateur internet avec onglets
- 4. Vol  $+$
- 5. Vol –
- 6. Sous-menu / Raccourcis
- 7. Connexion USB
- 8. Heure
- 9. Batterie
- 10. Tiroir d'applications

## 4 Fonctionnalités

Touchez l'icône du programme désiré pour activer ses fonctionnalités.

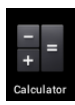

### 4.1 Musique

Touchez l'icône "Musique" pour ouvrir l'application de musique. Cette application permet d'organiser et de lire les fichiers audio MP3.

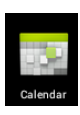

## 4.2 Vidéos

Touchez le "Lecteur Super HD" pour voir la liste de vos vidéos et photos. Touchez le fichier vidéo à visionner.

4.3 Photos

Touchez le "Lecteur Super HD" pour voir la liste de vos vidéos et photos. Touchez le fichier photo à

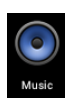

4.4 Navigateur

visionner.

Touchez l'icône du "Navigateur" pour ouvrir l'application de navigation et parcourir Internet en toute liberté. (veillez à vous connecter à un réseau Wi-Fi au préalable).

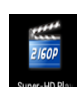

### 4.5 Appareil photo

Touchez l'icône "Appareil photo" pour ouvrir l'application d'appareil photo. Vous pouvez prendre des

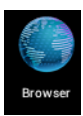

photos et enregistrer des vidéos.

4.6 Calculatrice

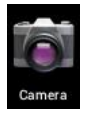

Touchez l'icône "Calculatrice" pour ouvrir l'application de calculatrice. Cette calculatrice est utilisée pour effectuer des calculs mathématiques complexes. Utilisez le pavé numérique pour saisir des nombres.

# 4.7 Calendrier

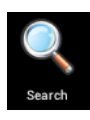

Touchez l'icône "Agenda" pour ouvrir l'application de calendrier. Vous pouvez y personnaliser et ajouter des événements.

4.8 Horloge

Touchez l'icône "Horloge" pour ouvrir l'application de l'horloge. Cette application vous permet de personnaliser et définir plusieurs types d'alarme.

# 4.9 Téléchargements

Touchez l'icône "Téléchargements" pour ouvrir l'application de gestion des téléchargements. Vous y trouverez la liste

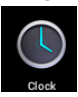

des fichiers en cours de téléchargement.

4.10 Email

Touchez l'icône "E-mail" pour ouvrir l'application de courrier électronique et afficher directement le

logiciel de gestion de vos e-mails. Cette application est

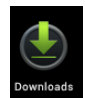

compatible avec la majorité des comptes e-mail et permet de lire, envoyer et recevoir aisément des e-mails.

411 Gestionnaire de fichiers

Touchez l'icône "Gestionnaire de fichiers" pour ouvrir l'explorateur de fichiers de votre tablette. Vous pourrez

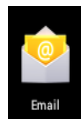

accéder au contenu de votre carte MicroSD ou de la mémoire interne.

4.12 Recherche

Touchez l'icône "Recherche" pour ouvrir l'application de recherche. Cette application vous

permet de rechercher une application, une application ou musique.

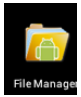

# 5. Paramètres

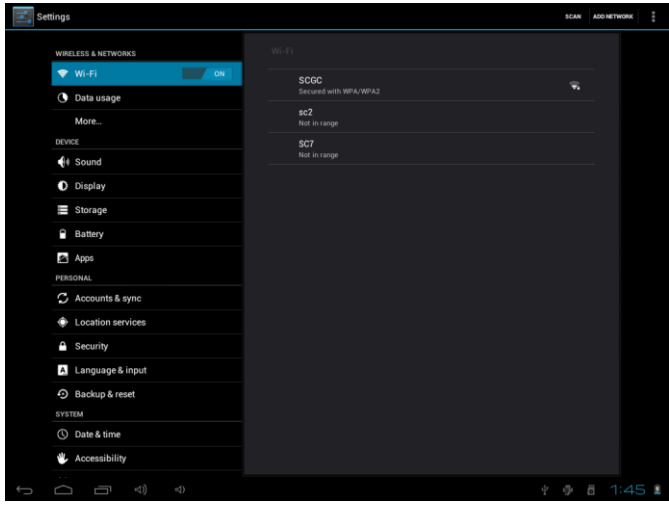

### 5.1 Wi-Fi

Vous permet de rechercher un réseau Wi-Fi et d'effectuer une connexion. Si vous utilisez une def 3G USB, alors insérez la carte SIM dans la clef.

### 5.2 Consommation des données

Vous permet de définir une limite de consommation de données.

#### 5.3 Son

Vous permet de définir les volumes et de choisir des sons.

### 5.4 Affichage

Vous permet de régler la luminosité, de choisir un fond d'écran, l'écran de veille et plus.

#### 5.5 Stockage

Vous permet d'afficher l'espace mémoire utilisé par les applications dans la mémoire interne ou carte mémoire.

### 5.6 Batterie

Vous permet d'afficher le temps de fonctionnement sur batterie restant.

#### 5.7 Applications

Vous permet de gérer les applications installées

5.8 Comptes et synchro Vous permet de synchroniser les comptes configurés.

5.9 Services de localisation Vous permet de définir votre localisation.

5.10 Sécurité

Vous permet de définir les options de verrouillage de l'écran, régler le chiffrement, définir des mots de passe et plus.

5.11 Langue et saisie Vous permet de définir la langue de l'appareil et les langues de saisie du clavier.

5.12 Sauvegarder et réinitialiser Vous permet de restaurer les valeurs d'usine.

5.13 Date et heure

Vous permet de définir les paramètres de date et d'heure.

### 5.14 Accessibilité

Vous permet de définir la taille de police, la fonction de rotation auto et plus.

## 5.15 Options pour les développeurs

Vous permet d'afficher l'emplacement du curseur, d'afficher les mises à jour de l'écran, d'afficher la mémoire CPU utilisée et plus.<br>E<sup>USB Mass Storage</sup>

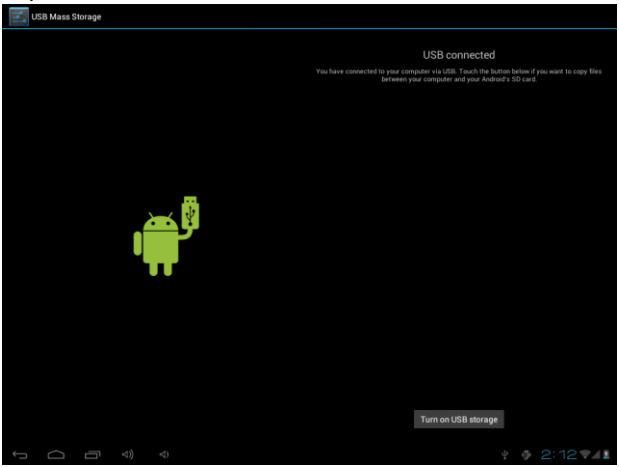

5.16 A propos de la tablette

Vous permet d'afficher le numéro du modèle, de version et plus.

6. Connexions USB à l'ordinateur

Vous pouvez connecter votre appareil à votre ordinateur, l'utiliser comme disque amovible et ouvrir tout fichier enregistré sur votre appareil.

Lorsque vous voyez l'image affichée ci-dessus, appuyez sur "Activer le stockage USB" pour connecter l'appareil à l'ordinateur.

# 7. Caractéristiques

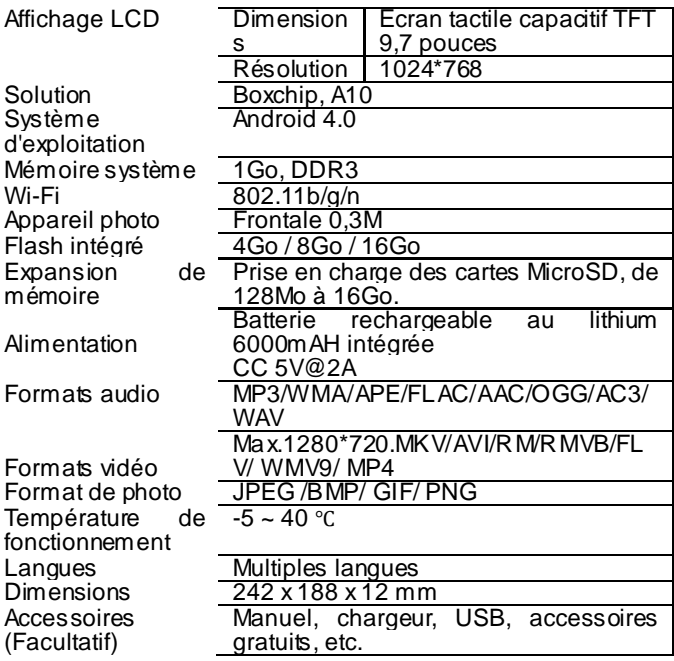

# 8. Dépannage

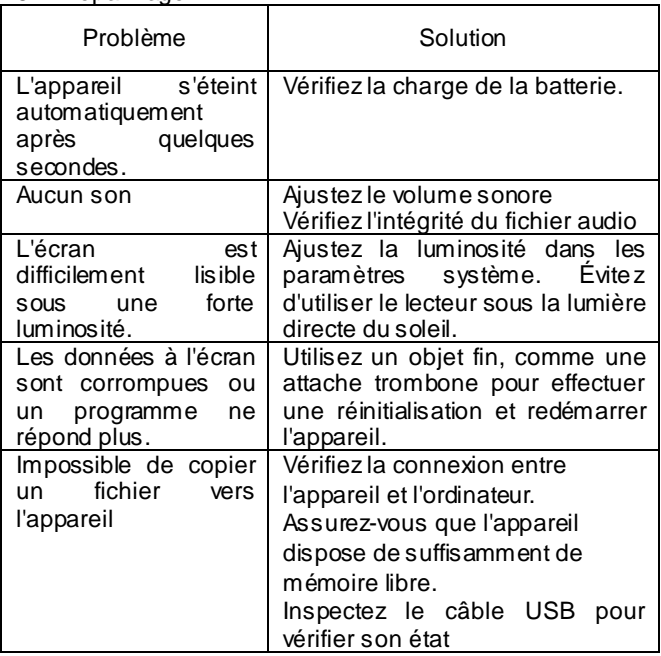

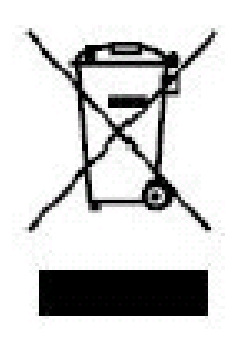

Ce symbole indique qu'en Europe, le produit électrique ou les piles en question ne doit pas être mis au rebut comme un déchet ménager ordinaire. Pour garantir le traitement adéquat du produit et des piles, veuillez vous en débarrasser conformément à toute

réglementation locale concernant la mise au rebut d'équipements électriques ou de piles. En faisant ainsi, vous aiderez à préserver les ressources naturelles et améliorerez les standards de protection environnementale dans le traitement et l'élimination des déchets électriques (Directive relative aux déchets d'équipements électriques et électroniques).